# **Template:Networking rut9xx manual network**

The information in this page is updated in accordance with firmware version .

 $\Box$ 

# **Contents**

- [1](#page--1-0) [Summary](#page--1-0)
- [2](#page--1-0) [LAN](#page--1-0)
	- [2.1](#page--1-0) [LAN Information](#page--1-0)
	- [2.2](#page--1-0) [DHCP Leases](#page--1-0)
	- [2.3](#page--1-0) [Ports](#page--1-0)
- [3](#page--1-0) [Wireless](#page--1-0)
- [4](#page--1-0) [Wireless Information](#page--1-0)
	- [4.1](#page--1-0) [Wireless Status](#page--1-0)
	- [4.2](#page--1-0) [Associated Stations](#page--1-0)
- [5](#page--1-0) [OpenVPN](#page--1-0)
- [6](#page--1-0) [VRRP](#page--1-0)
- [7](#page--1-0) [Topology](#page--1-0)
- [8](#page--1-0) [Access](#page--1-0)
	- [8.1](#page--1-0) [Access Information](#page--1-0)
	- [8.2](#page--1-0) [Last Connections](#page--1-0)
- [9](#page--1-0) [Wireguard](#page--1-0)

# **Summary**

The **Network** page contains information related to the device's networking features. This chapter is an overview of the Network page in {{{name}}} devices.

 ${\text{Trens}}$  {\template:Networking\_rutxxx\_manual\_network\_mobile\_{{\mobile}}} | name = {{\mame}}} | | file mobile =  $\{\{\text{file mobile}\}\}\}\$ 

 ${\text{Trens}}\$  | file wan =  $\{\{\text{file wan}\}\}\}$ 

# **LAN**

The **LAN** section displays information about your Local Area Network and active DHCP leases.

## **LAN Information**

The **LAN Information** section contains data on the router's LAN interface(s). The figure below is an example of the LAN Information section:

#### $[[File:\{\{\text{file lan information}\}\}]$ ]

Name LAN interface name Connected for LAN interface uptime

#### **DHCP Leases**

IP address Router's LAN IP address Netmask <sup>A</sup>**[netmask](http://wiki.teltonika-networks.com/view/What_is_a_Netmask%3F)** is used to define how "large" a network is by specifying which part of the IP address denotes the network and which part denotes the device Ethernet MAC address Router's LAN MAC address

The **DHCP Leases** section contains information on DHCP clients that hold active DHCP lease. The figure below is an example of the DHCP Leases section:

 $[[File:\{\{\text{file dhcp}\}\}]$ 

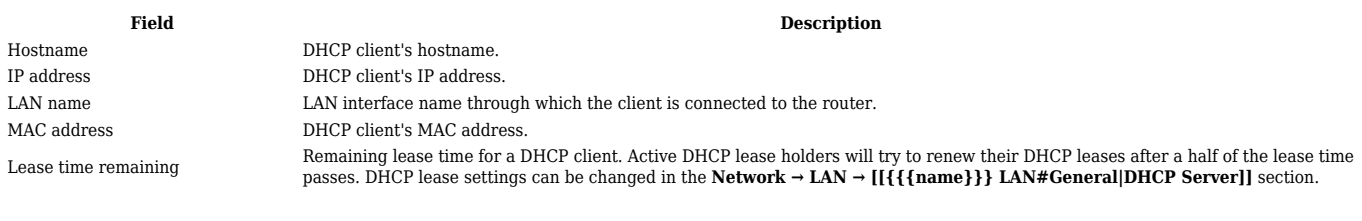

#### **Ports**

The **Ports** displays an image of the router's front panel with highlighted Ethernet ports that are currently in use. The Refresh button refreshes all information fields in the page. The figure below is an example of the Ports section:

 $[[File:\{\{\text{file}\ \text{lan}\ \text{ports}\}\}]]$ 

## **Wireless**

The **Wireless** section displays information about wireless connections and associated WiFi stations.

## **Wireless Information**

The figure below is an example of the **Wireless Information** section:

#### $\pmb{\times}$

**Field name Description** Channel Currently used channel. In most countries there are 13 WiFi channels on the 2.4 GHz band (14 in Japan) to choose from Country Code Indicates currently used country code (SO/IEC 3166 alpha2 country codes as defined in ISO 3166-1 standard)

#### **Wireless Status**

The **Wireless Status** section contains information about Wireless Access Points. The figure below is an example of the **Wireless Status** section:

#### **Field Description**

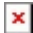

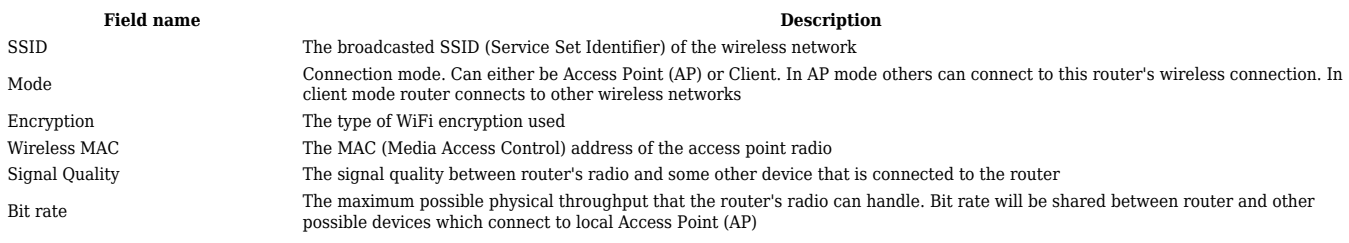

#### **Associated Stations**

The **Associated Stations** section contains information about devices that are connected to Wireless Access Point. The figure below is an example of the **Associated Stations** section:

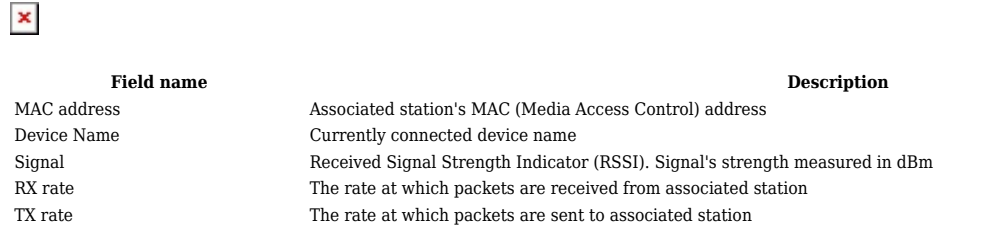

## **OpenVPN**

The OpenVPN section displays information about the OpenVPN connection (either client or server).

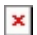

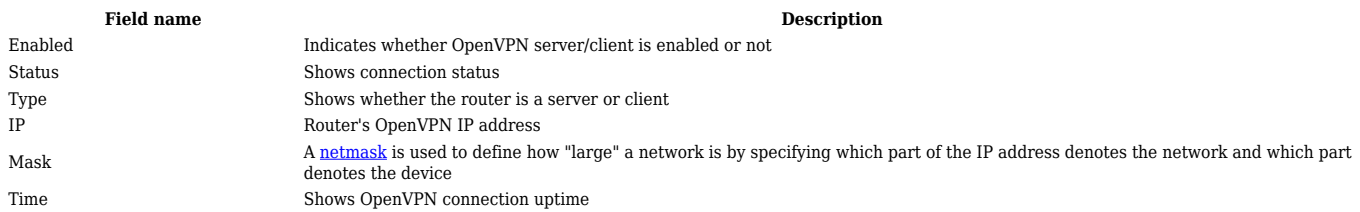

## **VRRP**

The VRRP section displays VRRP status information.

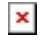

Status Shows whether VRRP is enabled or not Virtual IP Virtual IP address for LAN's VRRP cluster Priority Indicates router's priority Router Shows whether the router is Master or Backup

**Field name Description**

# **Topology**

The Topology section is a visual representation of your LAN network.

[[File:{{{file\_topology}}}|border|class=tlt-border]]

## **Access**

#### **Access Information**

The Access Information section displays the status of both local and remote SSH, HTTP and HTTPS access and shows the number of current connections to your router through each of those protocol.

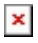

Type Shows access type

Status Indicates whether that access type is enabled or not Port Shows which port which type of access uses Active connections Currently active connections count and data usage

**Field name Description**

**Description** 

### **Last Connections**

The Last Connections section displays three of the last local and remote connections to your router via SSH, HTTP and HTTPS and their status (either failed or successful).

 $\pmb{\times}$ 

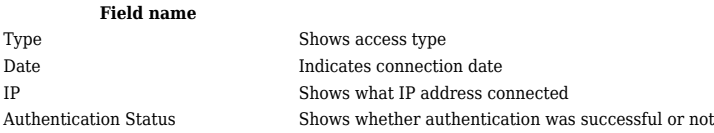

# **Wireguard**

Displays the status of **Wireguard** connections (if any exist).

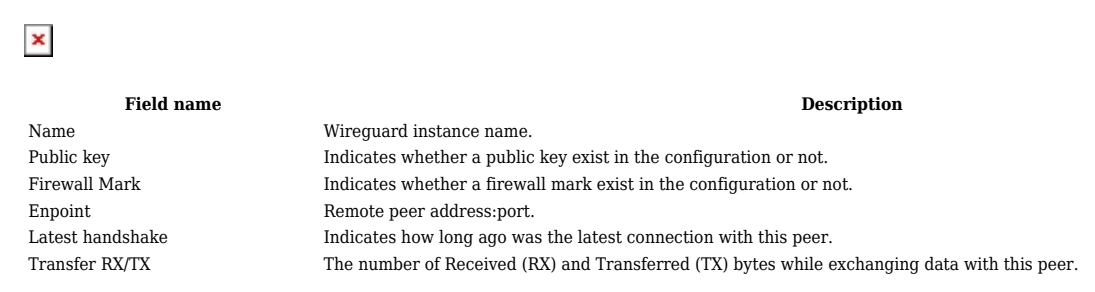

#### [[Category:{{{name}}} Status section]]